## Návod na využití webové aplikace Bakaláři

(konkrétně využití KOMENS jako prostředku pro komunikaci s žáky a rodiči)

otevřete libovolný internetový prohlížeč, zadejte webovou adresu školy: [www.2zsrako.cz](http://www.2zsrako.cz/)

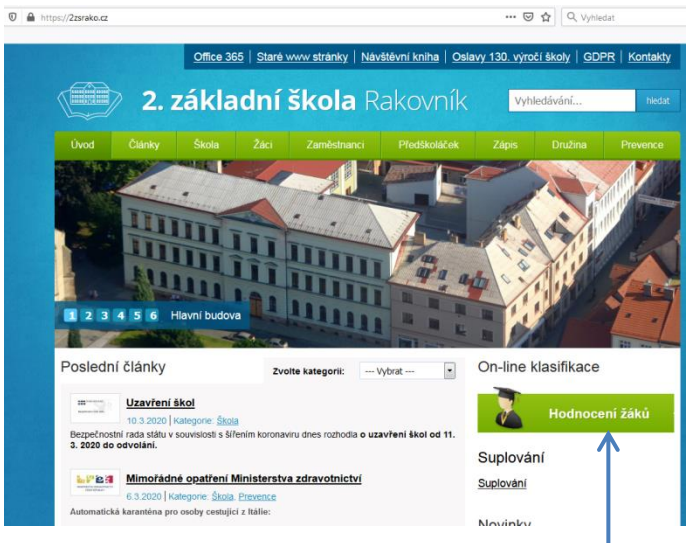

na úvodní straně vpravo uprostřed zvolte Hodnocení žáků

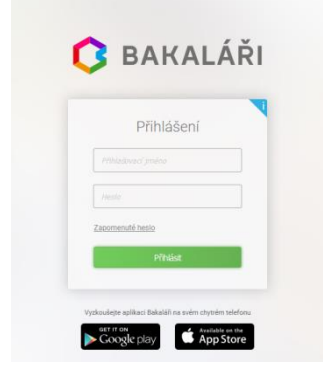

 zadejte přihlašovací jméno a heslo (pokud jste přihl. jméno, heslo zapomněli – napište si o něj na e-mail [kotlik.j@2zsrako.cz](mailto:kotlik.j@2zsrako.cz), vždy uvádějte jméno žáka i rodiče).

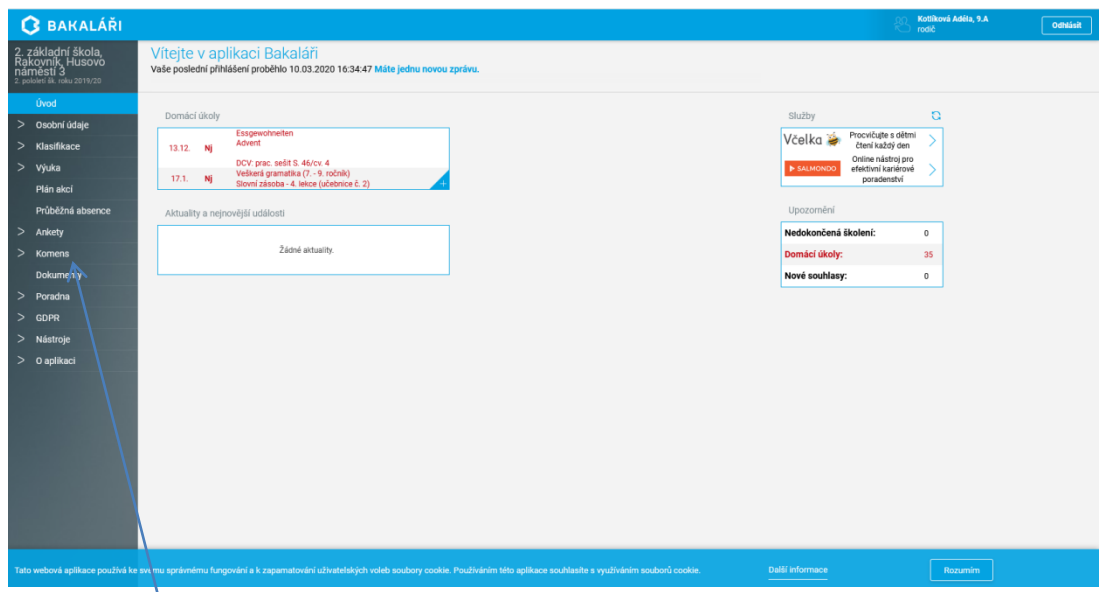

otevře se prostředí, kde můžete sledovat klasifikaci vašeho dítěte, domácí úkoly, plán akcí,...., zprávy (Komens)

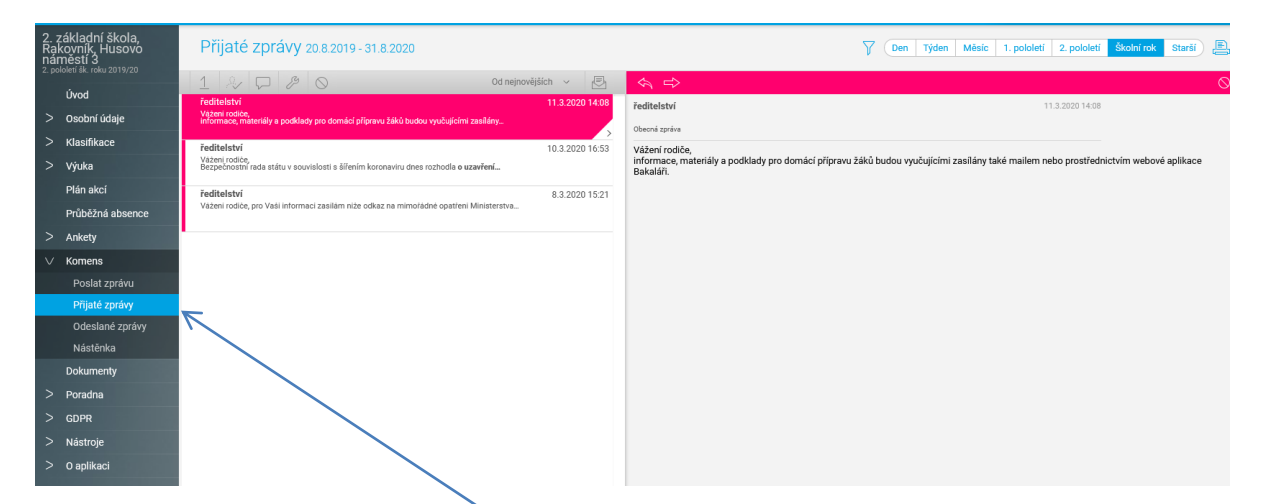

 po rozbalení menu Komens v přijatých zprávách naleznete potřebné informace, materiály či podklady pro domácí přípravu vašich dětí

**V případě jakýchkoliv dotazů ohledně fungování této webové aplikace se neváhejte ozvat na e-mail kotlik.j@2zsrako.cz**